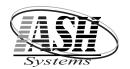

## **Active Software & Hardware Systems**

46008 Van Dyke Ave. Shelby Township, Michigan 48317 Phone (248) 577-9000 Fax (248) 577-9009

## **Closing Out the PAX Credit Card Terminal**

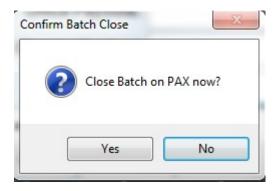

If you are NOT setup to have your batch "Auto Settle", then click "Yes" to settle the batch.

If you are setup to "Auto Settle", then click "No" to settle the batch. You will then see this prompt:

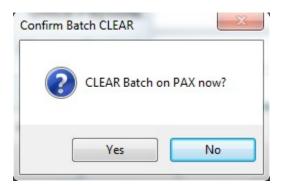

Click "Yes" to clear the batch. This will prevent the PAX device from filling up with transactions.

After you click "Yes", you will receive the following message:

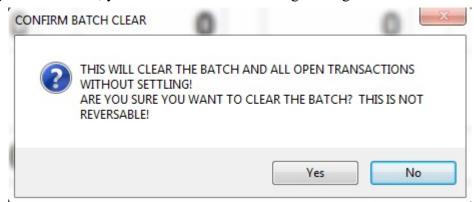

This is to confirm that you do an "Auto Settle" and that you want to Clear the Batch. If so, click "Yes"